## Selectronix, Inc.

## 16419 199th Court Northeast Woodinville, Washington 98077-5401 selectronix.us (425) 788-2979

SLC4075TechNote202\_BACnetDiscoveryUsingBACnetExplorer.docx This document replaces former SLC4075TechNote202\_BACnetDiscoveryUsingYABE

Rev. 02/01/24

Purpose: Use Free Cimetrics © BACnet Explorer to verify SLC4075, TouchScreen Gateway (TSGW)

- 1. Using a Windows laptop PC, go to <a href="https://www.cimetrics.com/collections/bacnet/products/bacnet-explorer">https://www.cimetrics.com/collections/bacnet/products/bacnet-explorer</a>
  - a. Select "FREE EXPLORER, ADS, NO SUPPORT"
- 2. Configure laptop network adapter to 192.168.0.243.
- 3. Download, install and run BACnet Explorer.
- 4. The following images are from the paid version which may differ slightly from free version

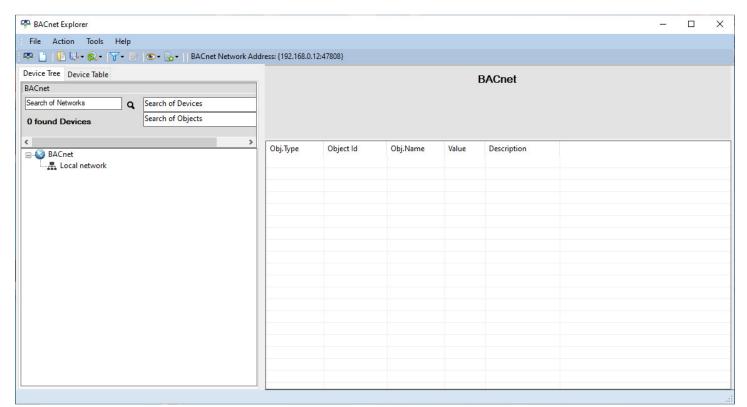

- 5. In the left pane, click on :Local Network"
  - a. In the top menu bar, s "Action"
    - i. Select "Explore Everything"
    - ii. In the popup, select "Read All"
    - iii. <OK>
  - b. In the left window
    - i. Select the applicable network
    - ii. See and Select [4060]
    - iii. See the datapoints displayed, similar to the image below:

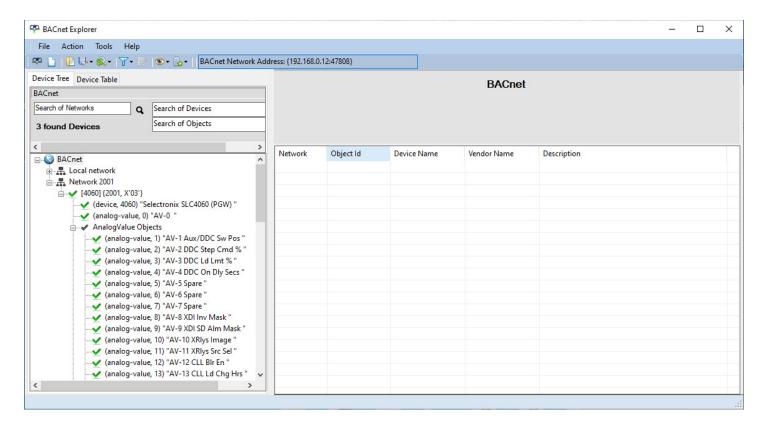

This verifies the SLC4075 is able to communicate our BACnet data points.